## المتحكمات الصغرية والنظم المدمجة **الجزء العملي**  المحاضرة 6

Arduino

التطبيق الأول :

## تشغيل ليد عند الضغط على المفتاح .

التطبيق الأول :

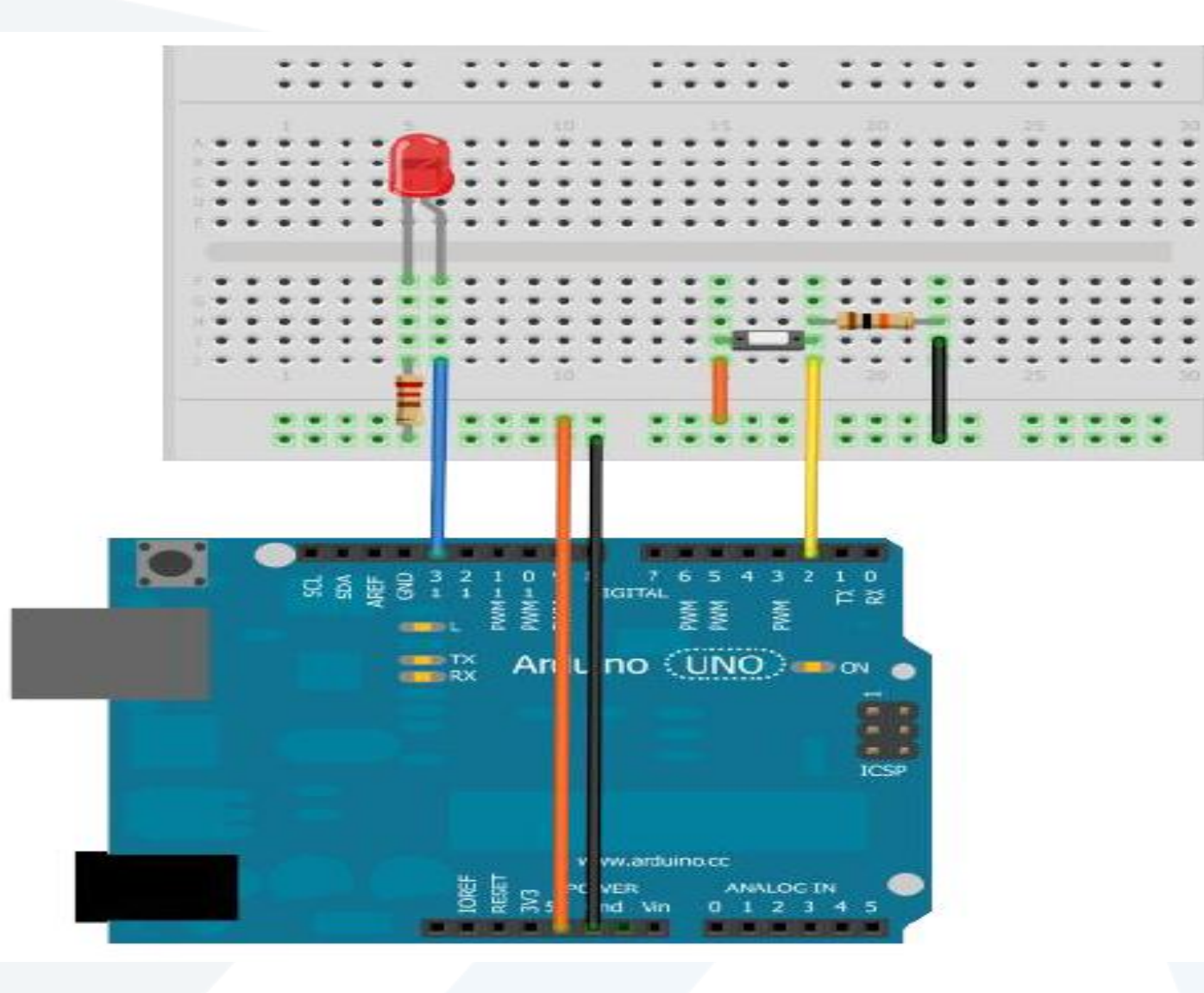

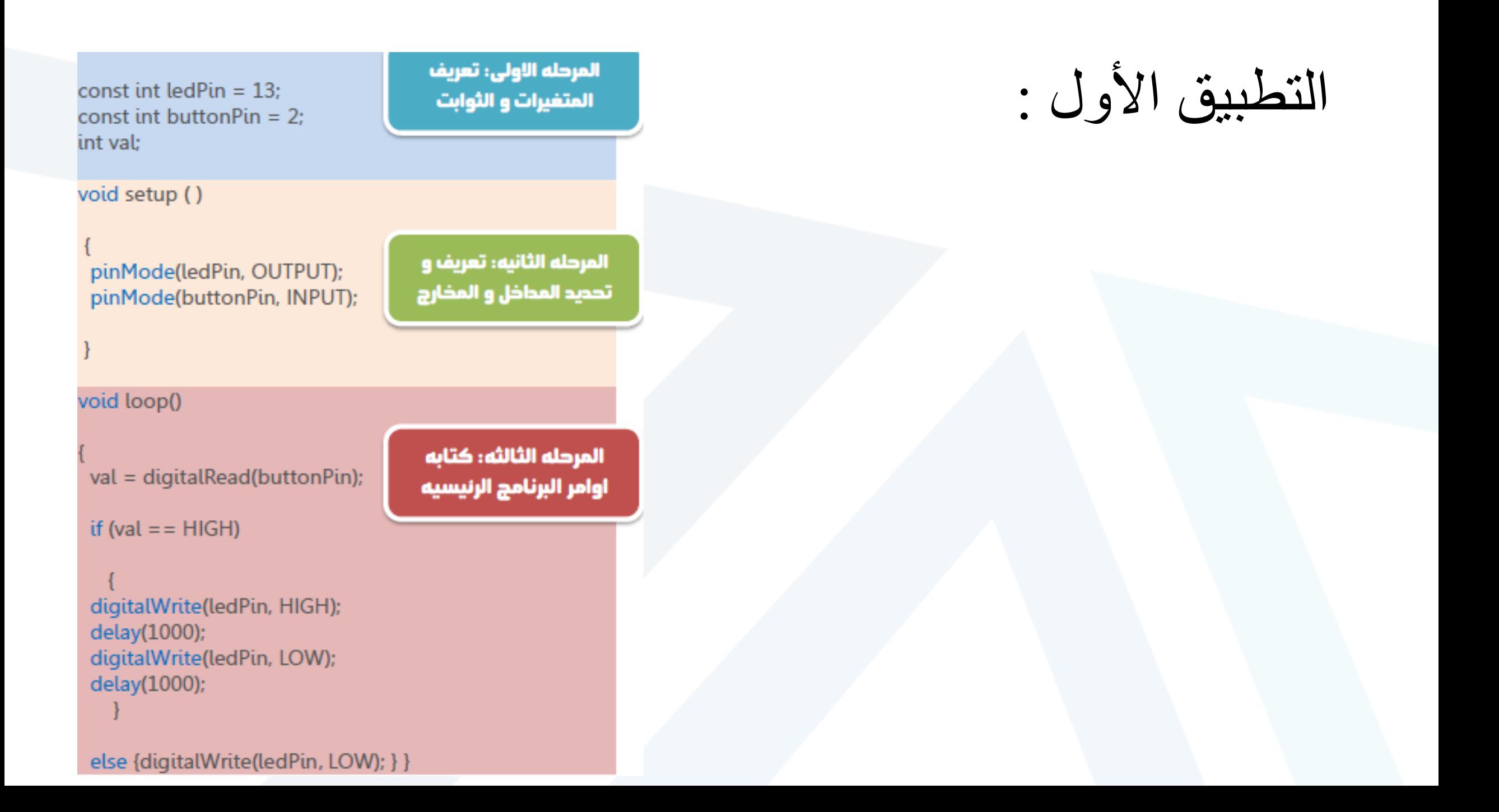

التطبيق الثاني :

## استخدام حساس الضوء وعرض قيمة اإلضاءة على شاشة الحاسب .

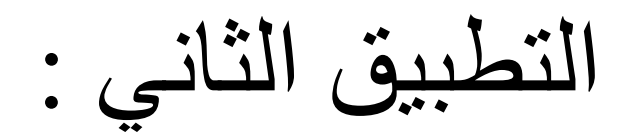

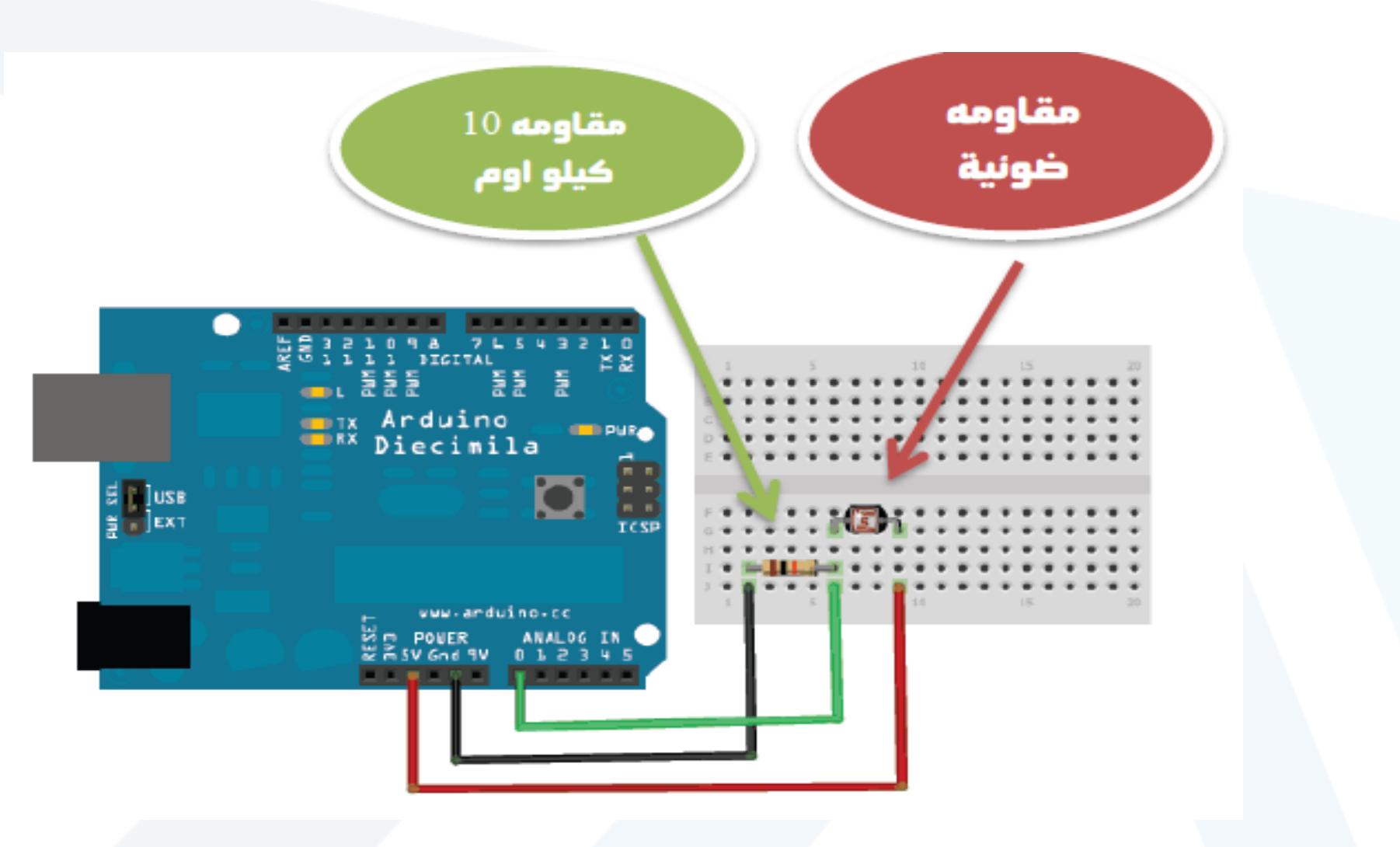

const int photocellPin =  $A0$ ;

int photocellReading;

void setup(void)

{ Serial.begin(9600); }

void loop(void)

 $\{$ 

photocellReading = analogRead(photocellPin);

Serial.print("Analog reading = ");

Serial.print(photocellReading);

if (photocellReading < 10) { Serial.println(" - Dark");} else if (photocellReading < 200) { Serial.println(" - Dim");} else if (photocellReading < 500) {Serial.println(" - Light"); }

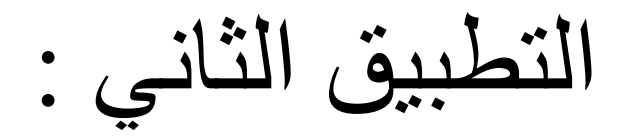

else if (photocellReading < 800) { Serial.println(" - Bright"); } else {Serial.println(" - Very bright"); } delay(1000);

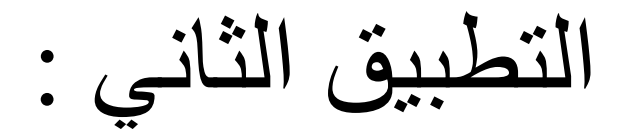

بعيد الانتصاء من كتابيه ورفع الكبود البرمجي إلى المتحكمية نقبوم بالضغط على زر Serial Monitor الموجود في شريط الأوامر السريعة كما في الصورة التالية :

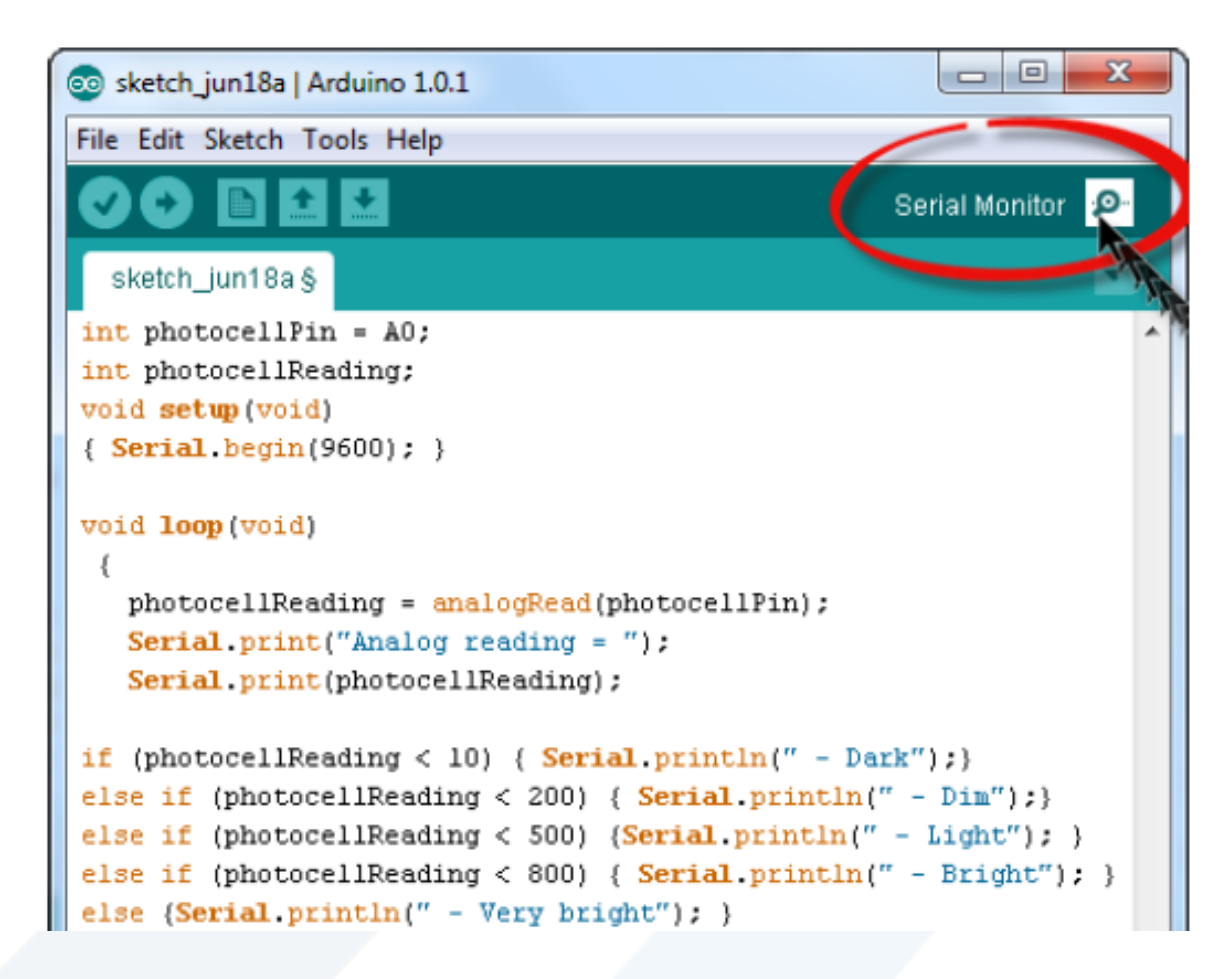

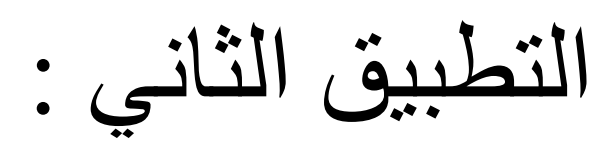

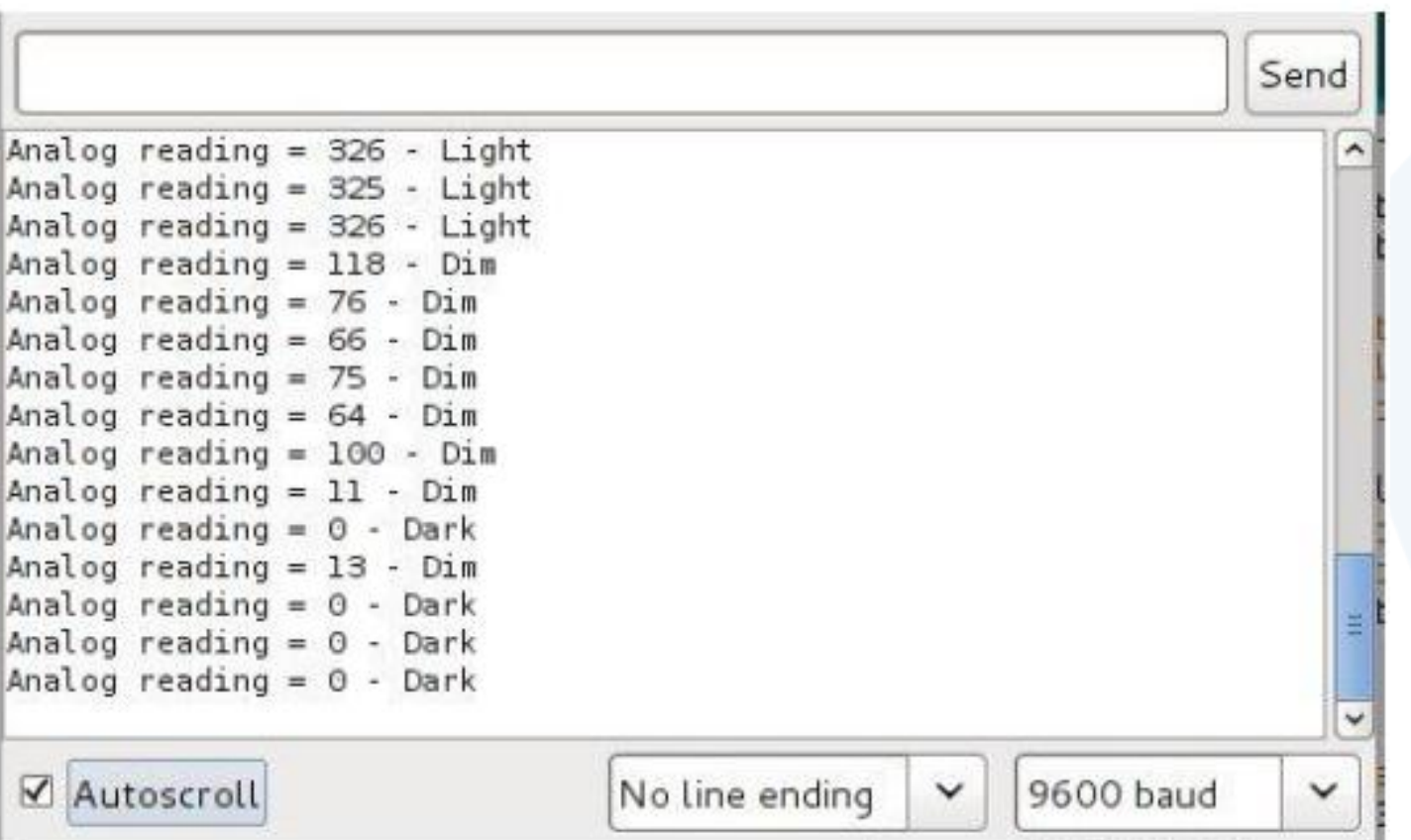